## Stanford CS193p Developing Applications for iOS Fall 2011

## Views

A view (i.e. UIView subclass) represents a rectangular area Defines a coordinate space

Traws and handles events in that rectangle

### Hierarchical

A view has only one superview - (UIView \*) superview But can have many (or zero) subviews - (NSArray \*) subviews Subview order (in subviews array) matters: those later in the array are on top of those earlier

### o UIWindow

The UIView at the top of the view hierarchy Only have one UIWindow (generally) in an iOS application It's all about views, not windows

## Views

The hierarchy is most often constructed in Xcode graphically Even custom views are added to the view hierarchy using Xcode (more on this later).

### But it can be done in code as well

- (void)addSubview:(UIView \*)aView;
- (void) removeFromSuperview;

## View Coordinates

### ⊘ CGFloat

Just a floating point number, but we <u>always</u> use it for graphics.

### 

C struct with two CGFloats in it: x and y. CGPoint p = CGPointMake(34.5, 22.0); p.x += 20; // move right by 20 points

### 

C struct with two CGFloats in it: width and height. CGSize s = CGSizeMake(100.0, 200.0); s.height += 50; // make the size 50 points taller

### © CGRect

C struct with a CGPoint origin and a CGSize size. CGRect aRect = CGRectMake(45.0, 75.5, 300, 500); aRect.size.height += 45; // make the rectangle 45 points taller aRect.origin.x += 30; // move the rectangle to the right 30 points

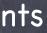

### (0,0)

increasing

# Coordinates

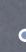

### Origin of a view's coordinate system is upper left Onits are "points" (not pixels)

Usually you don't care about how many pixels per point are on the screen you're drawing on. Fonts and arcs and such automatically adjust to use higher resolution. However, if you are drawing something detailed (like a graph, hint, hint), you might want to know. There is a UIView property which will tell you: @property CGFloat contentScaleFactor; // returns pixels per point on the screen this view is on This property is not (readonly), but you should basically pretend that it is for this course.

Views have 3 properties related to their location and size @property CGRect bounds; // your view's internal drawing space's origin and size The bounds property is what you use inside your view's own implementation. It is up to your implementation as to how to interpret the meaning of bounds.origin. @property CGPoint center; // the center of your view in your superview's coordinate space @property CGRect frame; // a rectangle in your superview's coordinate space which entirely

### increasing x

### • (400, 35)

## Coordinates

### Solution Use frame and center to position the view in the hierarchy These are used by superviews, <u>never</u> inside your UIView subclass's implementation.

You might think frame.size is always equal to bounds.size, but you'd be wrong ...

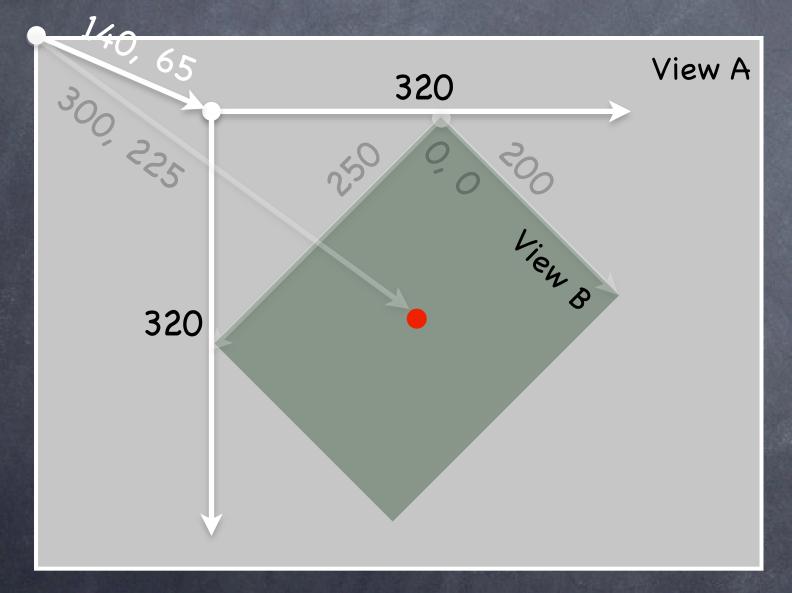

Because views can be rotated (and scaled and translated too). View B's bounds = ((0,0), (200, 250))View B's frame = ((140, 65), (320, 320))View B's center = (300, 225)

View B's middle in its own coordinate space is (bound.size.width/2+bounds.origin.x, bounds.size.height/2+bounds.origin.y) which is (100, 125) in this case.

Views are rarely rotated, but don't misuse frame or center by assuming that.

# Creating Views

### Most often you create views in Xcode

Of course, Xcode's palette knows nothing about a custom view class you might create. In that case, you drag out a generic UIView from the palette and use the Inspector to <u>change the class</u> of the **UIView** to your custom class (demo of this later).

How do you create a UIView in code (i.e. not in Xcode)? Just use alloc and initWithFrame: (UIView's designated initializer).

### Second Example

CGRect labelRect = CGRectMake(20, 20, 50, 30); UILabel \*label = [[UILabel alloc] initWithFrame:labelRect]; label.text = @"Hello!"; [self.view addSubview:label]; // we'll talk about self.view later // (it is a Controller's top-level view)

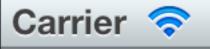

### Hello!

## Custom Views

When would I want to create my own UIView subclass?

I want to do some custom drawing on screen. I need to handle touch events in a special way (i.e. different than a button or slider does)

We'll talk about handling touch events later. For now we're focussing on drawing.

Trawing is easy ... create a UIView subclass & override 1 method

- (void)drawRect:(CGRect)aRect;

You can optimize by not drawing outside of aRect if you want (but not required).

### NEVER call drawRect:!! EVER! Or else!

Instead, let iOS know that your view's visual is out of date with one of these UIView methods:

- (void)setNeedsDisplay;
- (void)setNeedsDisplayInRect:(CGRect)aRect;

It will then set everything up and call drawRect: for you at an appropriate time Obviously, the second version will call your drawRect: with only rectangles that need updates

## Custom Views

So how do I implement my drawRect:? Use the Core Graphics framework

The API is C (not object-oriented)

### Concepts

Get a context to draw into (iOS will prepare one each time your drawRect: is called) Create paths (out of lines, arcs, etc.) Set colors, fonts, textures, linewidths, linecaps, etc. Stroke or fill the above-created paths

## Context

The context determines where your drawing goes Screen (the only one we're going to talk about today) Offscreen Bitmap PDF Printer

For normal drawing, UIKit sets up the current context for you But it is only valid during that particular call to drawRect: A new one is set up for you each time drawRect: is called So <u>never</u> cache the current graphics context in drawRect: to use later!

How to get this magic context? Call the following C function inside your drawRect: method to get the current graphics context ... CGContextRef context = UIGraphicsGetCurrentContext();

Begin the path
 CGContextBeginPath(context);

### Move around, add lines or arcs to the path

CGContextMoveToPoint(context, 75, 10); CGContextAddLineToPoint(context, 160, 150);

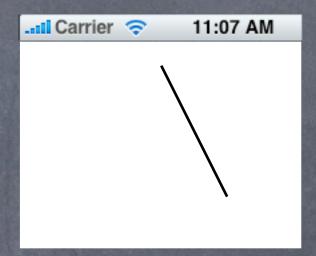

Begin the path
 CGContextBeginPath(context);

Move around, add lines or arcs to the path CGContextMoveToPoint(context, 75, 10); CGContextAddLineToPoint(context, 160, 150); CGContextAddLineToPoint(context, 10, 150);

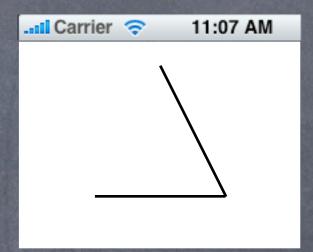

Begin the path CGContextBeginPath(context);

Move around, add lines or arcs to the path CGContextMoveToPoint(context, 75, 10); CGContextAddLineToPoint(context, 160, 150); CGContextAddLineToPoint(context, 10, 150);

Oclose the path (connects the last point back to the first) CGContextClosePath(context); // not strictly required

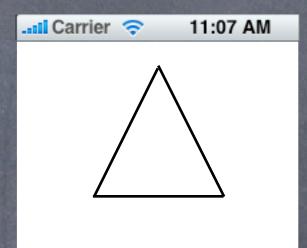

Begin the path CGContextBeginPath(context);

- Move around, add lines or arcs to the path CGContextMoveToPoint(context, 75, 10); CGContextAddLineToPoint(context, 160, 150); CGContextAddLineToPoint(context, 10, 150);
- Close the path (connects the last point back to the first) CGContextClosePath(context); // not strictly required
- Actually the above draws nothing (yet)! You have to set the graphics state and then fill/stroke the above path to see anything.

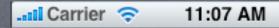

Begin the path CGContextBeginPath(context);

- Move around, add lines or arcs to the path CGContextMoveToPoint(context, 75, 10); CGContextAddLineToPoint(context, 160, 150); CGContextAddLineToPoint(context, 10, 150);
- Output Close the path (connects the last point back to the first) CGContextClosePath(context); // not strictly required
- Actually the above draws nothing (yet)! You have to set the graphics state and then fill/stroke the above path to see anything. [[UIColor greenColor] setFill]; // object-oriented convenience method (more in a moment) [[UIColor redColor] setStroke]; CGContextDrawPath(context, kCGPathFillStroke); // kCGPathFillStroke is a constant

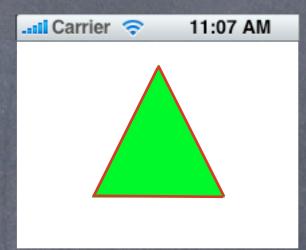

It is also possible to save a path and reuse it Similar functions to the previous slide, but starting with CGPath instead of CGContext We won't be covering those, but you can certainly feel free to look them up in the documentation

## Graphics State

UIColor class for setting colors UIColor \*red = [UIColor redColor]; // class method, returns autoreleased instance UIColor \*custom = [[UIColor alloc] initWithRed:(CGFloat)red // 0.0 to 1.0 blue:(CGFloat)blue green:(CGFloat)blue alpha:(CGFloat)alphal: // 0.0 to 1.0 (

alpha:(CGFloat)alpha]; // 0.0 to 1.0 (opaque)
[red setFill]; // fill color set in current graphics context (stroke color not set)
[custom set]; // sets both stroke and fill color to custom (would override [red setFill])

### Trawing with transparency in UIView

Note the alpha above. This is how you can draw with transparency in your drawRect:. UIView also has a backgroundColor property which can be set to transparent values. Be sure to set @property BOOL opaque to NO in a view which is partially or fully transparent. If you don't, results are unpredictable (this is a performance optimization property, by the way). The UIView @property CGFloat alpha can make the <u>entire view</u> partially transparent.

## View Transparency

What happens when views overlap? As mentioned before, subviews list order determine's who's in front Lower ones (earlier in subviews array) can "show through" transparent views on top of them

Default drawing is opaque Transparency is not cheap (performance-wise)

Also, you can hide a view completely by setting hidden property @property (nonatomic) BOOL hidden; myView.hidden = YES; // view will not be on screen and will not handle events This is not as uncommon as you might think On a small screen, keeping it de-cluttered by hiding currently unusable views make sense

## Graphics State

Some other graphics state set with C functions, e.g. ... CGContextSetLineWidth(context, 1.0); // line width in points (not pixels) CGContextSetFillPattern(context, (CGPatternRef)pattern, (CGFloat[])components);

# Graphics State

Special considerations for defining drawing "subroutines"

What if you wanted to have a utility method that draws something You don't want that utility method to mess up the graphics state of the calling method Use push and pop context functions.

- (void)drawGreenCircle:(CGContextRef)ctxt { UIGraphicsPushContext(ctxt); [[UIColor greenColor] setFill]; // draw my circle UIGraphicsPopContext();

- (void)drawRect:(CGRect)aRect { CGContextRef context = UIGraphicsGetCurrentContext(); [[UIColor redColor] setFill]; // do some stuff [self drawGreenCircle:context]; // do more stuff and expect fill color to be red

## Drawing Text

### So Use UILabel to draw text, but if you feel you must ...

### Solution USE UIFont object in UIKit to get a font

UIFont \*myFont = [UIFont systemFontOfSize:12.0]; UIFont \*theFont = [UIFont fontWithName:@"Helvetica" size:36.0]; NSArray \*availableFonts = [UIFont familyNames];

### Then use special NSString methods to draw the text

NSString \*text = ...;

[text drawAtPoint:(CGPoint)p withFont:theFont]; // NSString instance method How much space will a piece of text will take up when drawn? CGSize textSize = [text sizeWithFont:myFont]; // NSString instance method

You might be disturbed that there is a Foundation method for drawing (which is a UIKit thing). But actually these NSString methods are defined in UIKit via a mechanism called <u>categories</u>. Categories are an Objective-C way to add methods to an existing class <u>without</u> subclassing. We'll cover how (and when) to use this a bit later in this course.

# Drawing Images

So Use UIImageView to draw images, but if you feel you must ... We'll cover UIImageView later in the course.

Create a UIImage object from a file in your Resources folder UIImage \*image = [UIImage imageNamed:@"foo.jpg"];

Or create one from a named file or from raw data (of course, we haven't talked about the file system yet, but ...) UIImage \*image = [[UIImage alloc] initWithContentsOfFile:(NSString \*)fullPath]; UIImage \*image = [[UIImage alloc] initWithData:(NSData \*)imageData];

Or you can even create one by drawing with CGContext functions UIGraphicsBeginImageContext(CGSize); // draw with CGContext functions UIImage \*myImage = UIGraphicsGetImageFromCurrentContext(); UIGraphicsEndImageContext();

# Drawing Images

### Now blast the UIImage's bits into the current graphics context

UIImage \*image = ...; // p is upper left corner of the image [image drawAtPoint:(CGPoint)p]; // scales the image to fit in r [image drawInRect:(CGRect)r]; [image drawAsPatternInRect:(CGRect)patRect; // tiles the image into patRect

Solution Aside: You can get a PNG or JPG data representation of UIImage NSData \*jpgData = UIImageJPEGRepresentation((UIImage \*)myImage, (CGFloat)quality); NSData \*pngData = UIImagePNGRepresentation((UIImage \*)myImage);

## Next Time

## Tomorrow Source Control

### Next Week

Protocols (a little more Objective C) Demo of custom UIView View Controller Lifecycle Controllers of Controllers Storyboarding Universal Applications